## **PrepInsta Cognizant Online Class**

# How to Join Online Live Class

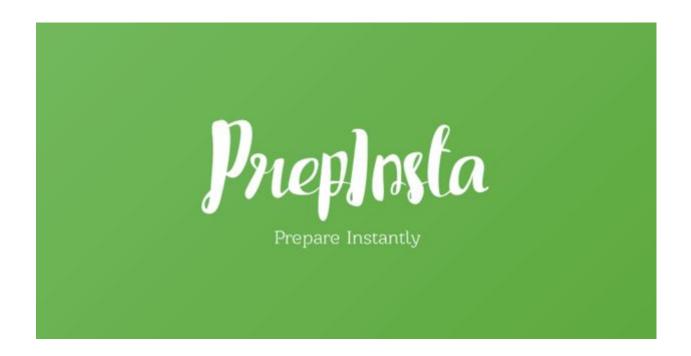

#### **Basic Information**

- 1. All the communication will happen only on the whatsapp group.
- 2. Please join our Welcome Group here Join Welcome Group <a href="https://chat.whatsapp.com/96aHiTstvp2LBh7dfbNCVp">https://chat.whatsapp.com/96aHiTstvp2LBh7dfbNCVp</a>
- 3. Send a Hi message and share proof of payment
- 4. Proof of payment is basically the screenshot the payment screen or check your email you would have gotten a payment slip(search Instamojo)
- 5. Our team will then add you to the further groups which are -
  - a. Official Groups Only Admins can send messages Will be used to share the link for the online class and passwords
  - b. Care and Share Group All of the people who are part of the same batch that you're in will be there on the group. The purpose of the group is to help one another solve doubts etc.

#### How to Join Online Class

- TCS Ninja Live Classes will be held online through a tool called Gotowebinar. The unique link for each day's live class will be sent to you on the Official Whatsapp Group.
- Make sure that you use the same email ID from which you had made the payment.
- Password for the Online class will be shared, 30 mins before each class
- 1 hour before each class you will be shared the link to watch the online class, you have to register over there using the link that we send you.

#### What if I miss an Online Class

- We will share the re-watch link within 24 hours
- Ideally you should watch the missed video within 48 hours as the re-watch link will expire automatically

### Most Important FAQ's

- Only one person can watch from one ID and password that we share. If our system detects
- Our system also detects if you take screen recording or try to use download
  - o Your account will be terminated if such instance is detected
  - o Legal action will be taken against for infringing copyright

- It is possible to join the live class using either your phone/desktop. However, we suggest a bigger screen and the most important thing of all you will need a very good internet connection
- Only the expert/instructor who is handling the class will be able to speak, however, you can type your questions in the question tab in the Go To Webinar
- tool.